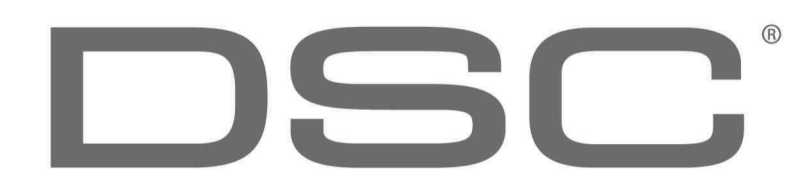

*An ISO 9001 certified Company* **Made In Canada**

# **PC1616/PC1832/PC1864**

# *ΟΔΗΓΙΕΣ ΧΡΗΣΕΩΣ*

# *ΜΕ ΠΛΗΚΤΡΟΛΟΓΙΟ LCD PK και RFK*

# **ΠΡΟΣΟΧΗ: ΟΙ ΜΠΑΤΑΡΙΕΣ ΤΟΥ ΣΥΣΤΗΜΑΤΟΣ ΕΧΟΥΝ ΔΙΑΡΚΕΙΑ ΕΩΣ 2 ΧΡΟΝΙΑ. ΜΕΤΑ ΤΟ ΠΕΡΑΣ ΤΩΝ 2 ΧΡΟΝΩΝ, ΕΠΙΚΟΙΝΩΝΗΣΤΕ ΜΕ ΤΗΝ ΕΤΑΙΡΕΙΑ ΓΙΑ ΤΗΝ ΑΝΤΙΚΑΤΑΣΤΑΣΗ ΤΟΥΣ**!

#### **παρουσίαση**

Το πληκτρολόγιο ασφαλείας που έχετε είναι σχεδιασμένο να σας δίνει εύκολα, σημαντικές πληροφορίες με ένδειξη ορισμένων λυχνιών καθώς και με οθόνη μηνυμάτων. Η πρόσβαση στη λειτουργία του συστήματος αποδίδεται πολύ απλά, εσείς το μόνο που θα πρέπει να θυμάστε είναι τον βασικό (master) κωδικό και όποιους άλλους βοηθητικούς κωδικούς έχετε προγραμματίσει στο σύστημα. Το πληκτρολόγιο είναι εφοδιασμένο με ηχητική πηγή την οποία ακούτε κάθε φορά που πατάτε κάποιο πλήκτρο.

#### **λίγα λόγια για το σύστημα ασφαλείας**

Το σύστημα ασφαλείας που έχετε στα χέρια σας έχει σχεδιασθεί να σας δίνει τον μέγιστο βαθμό ευκολίας χειρισμών και λειτουργικότητας. Διαβάστε αυτό το εγχειρίδιο προσεκτικά και ακολουθείστε πιστά τις οδηγίες του εγκαταστάτη. Όλοι οι χρήστες θα πρέπει να ενημερωθούν ισότιμα.

#### **ανίχνευση φωτιάς**

Αυτό το σύστημα είναι ικανό στο να ανιχνεύσει την ύπαρξη φωτιάς με μέσα όπως ανιχνευτές καπνού και παράγοντας ηχητικά σήματα φωτιάς. Η καλή ανίχνευση φωτιάς εξαρτάται από την τοποθέτηση των ανιχνευτών σε σωστό σημείο.

#### *ΣΠΟΥΔΑΙΑ ΣΗΜΕΙΩΣΗ*

*Το σύστημα ασφαλείας δεν αποτρέπει καταστάσεις ανάγκης. Είναι μόνο μέσω εγρήγορσης και αν είναι συνδεδεμένο με κέντρο λήψης σημάτων ειδοποιεί καταστάσεις ανάγκης. Τα συστήματα ασφαλείας σε γενικές γραμμές είναι πολύ αξιόπιστα, αλλά υπάρχει περίπτωση να μην δουλεύουν κάτω από όλες τις συνθήκες και δεν αντικαθιστούν απόλυτα τις άλλες πρακτικές φύλαξης ή την φύλαξη ζωής και περιουσίας. Το σύστημα ασφαλείας θα πρέπει να εγκαθίσταται και να συντηρείται από ειδικό σε θέματα ασφαλείας ο οποίος και θα σας πληροφορήσει για τον βαθμό προστασίας του συστήματος καθώς και τον τρόπο χρήσεως του.* 

#### **δοκιμές**

Για να είστε σίγουροι ότι το σύστημα ασφαλείας συνεχίζει να ευρίσκεται σε λειτουργική πληρότητα, είναι απαραίτητο να γίνεται δοκιμή του συστήματος μία φορά την εβδομάδα. Διαβάστε τους τρόπους δοκιμών του συστήματος πιο κάτω. Εάν το σύστημα δεν αποκρίνεται σε χειρισμούς σας για οποιαδήποτε αιτία επικοινωνήστε με τo service.

#### **κέντρο λήψης και επεξεργασίας σημάτων**

Το σύστημα ασφαλείας έχει την δυνατότητα να επικοινωνεί με ΚΕΝΤΡΟ ΛΗΨΗΣ ΚΑΙ ΕΠΕΞΕΡΓΑΣΙΑΣ ΣΗΜΑΤΩΝ ΣΥΝΑΓΕΡΜΟΥ (Κεντρικός Σταθμός) δια μέσου τηλεφωνικών γραμμών. **Εάν για οποιοδήποτε λόγο κάνατε λάθος χειρισμό ενημερώστε άμεσα το Κεντρικό Σταθμό για αποφυγή άσκοπης κινητοποίησης της ΑΜΕΣΟΥ ΔΡΑΣΕΩΣ και άλλων ανθρώπων που έχετε υποδείξει.**

#### **γενικές λειτουργίες του συστήματος**

Το σύστημα ασφαλείας που αποκτήσατε αποτελείται από μια κεντρική μονάδα ελέγχου, ένα ή περισσότερα πληκτρολόγια ασφαλείας, και διαφόρους ανιχνευτές και αισθητήρες. Το μεταλλικό κουτί περιέχει ηλεκτρονικά εξαρτήματα, ασφάλειες και μπαταρία για την περίπτωση διακοπής ρεύματος. Δεν υπάρχει κάποιος ιδιαίτερος λόγος να υπάρχει πρόσβαση στον καθένα παρά μόνον στον εγκαταστάτη. Τα πληκτρολόγια χρησιμοποιούνται για να στέλνουν εντολές στο σύστημα και απεικονίζουν την εκάστοτε κατάσταση του συστήματος. Το σύστημα ασφαλείας έχει διάφορες ζώνες ή διαφορετικές περιοχές προστασίας και κάθε μία από αυτές τις ζώνες έχει διαφόρων ειδών αισθητήρες (ανίχνευσης κίνησης, θραύσης κρυστάλλων, μαγνητικούς διακόπτες θυρών, ανιχνευτές κραδασμών) Όταν κάποιος αισθητήρας βρεθεί σε κατάσταση ενεργοποίησης αυτή απεικονίζεται στο πληκτρολόγιο ασφαλείας.

#### **πληροφορίες συστήματος**

**Αυτό το σύστημα περιλαμβάνει:**

#### **Master κωδικός ασφαλείας (40) : 1234**

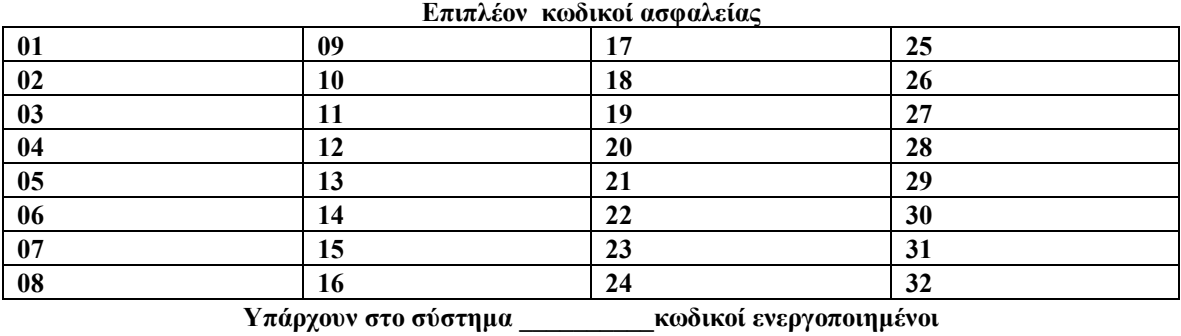

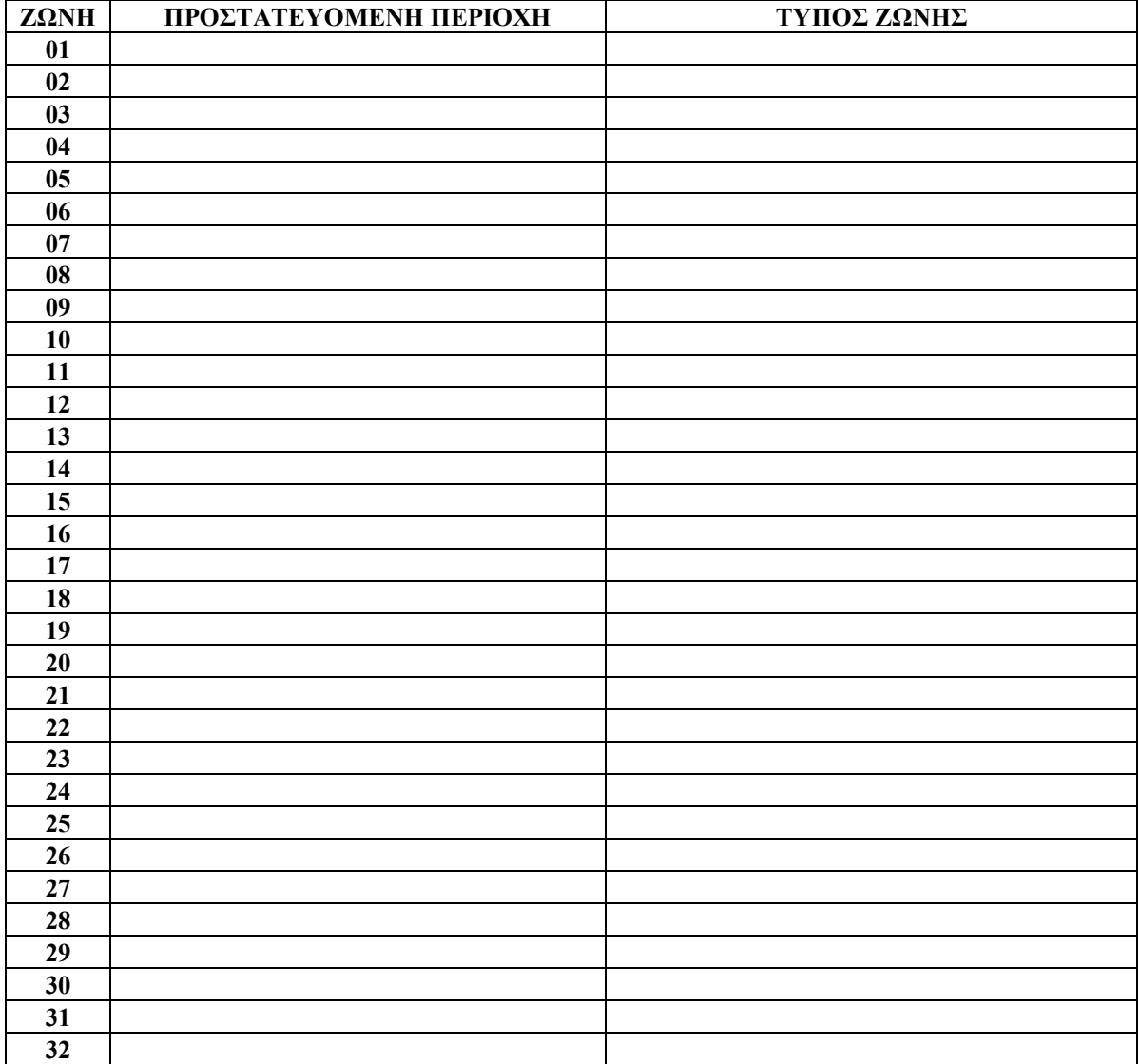

**Υπάρχουν στο σύστημα \_\_\_\_\_\_\_\_\_\_ ενεργοποιημένες ζώνες**

**Ο χρόνος εξόδου είναι………δλ**

**Ο χρόνος εισόδου είναι………δλ.**

# **πληροφορίες Κέντρου Λήψεως (Κεντρικός Σταθμός)**

#### Aριθμός Συνδρομητή: **Γηλέφωνα:**

#### **Βασικός (master) κωδικός**

Ο βασικός (master) κωδικός χρησιμοποιείται για να ενεργοποίηση ή να απενεργοποιήσει το σύστημα ασφαλείας και για να προγραμματίσουμε επιπρόσθετους κωδικούς ή να αλλάξουμε ορισμένα δεδομένα. Ο master κωδικός σας δίδεται από τον εγκαταστάτη και είναι δυνατή η αλλαγή του οποιαδήποτε στιγμή.

#### **ενεργοποίηση του συστήματος ασφαλείας**

Για να ενεργοποιηθεί το σύστημα, πρέπει η πράσινη λυχνία **ν** στο πληκτρολόγιο να είναι αναμμένη. Πατώντας # θα πρέπει η οθόνη του πληκτρολογίου να έχει το μήνυμα : System is Ready to Arm .

Σε περίπτωση που δεν είναι αναμμένη, κάποια ζώνη έχει μείνει ανοιχτή. Πατήστε #. Η οθόνη του πληκτρολογίου θα έχει το μήνυμα : Secure System Before Arming. Με τα βελάκια δείτε τις ανοικτές ζώνες. Εάν έχετε ασφαλίσει όλους τους χώρους σας και η λυχνία παραμένει σβηστή, παρακάμψτε τη ζώνη που μένει ανοικτή με τη λειτουργία Bypass. H χρήση της περιγράφετε παρακάτω. **ΠΡΟΣΟΧΗ: Κάθε φορά που παρακάμπτετε μια ζώνη και δεν είναι αναγκαίο, μειώνεται η ασφάλειά σας.**

Πατήστε τον κωδικό σας. Για κάθε αριθμό που πληκτρολογείτε, ακούγεται ένα μπιπ. Εάν ο αριθμός δεν είναι σωστός **δεν** θα ανάψει η κόκκινη λυχνία με το *λουκέτο*, οπότε πατήστε # και ξαναπροσπαθήστε.

Εφόσον ο αριθμός είναι σωστός, θα ανάψει η κόκκινη λυχνία με το *λουκέτο* και το πληκτρολόγιο θα εκπέμπει ένα επαναλαμβανόμενο ήχο, προσδιορίζοντας ότι πρέπει να αφήσετε το χώρο σας από την έξοδο και για το χρόνο που έχει ορισθεί. Η οθόνη του πληκτρολογίου θα έχει το μήνυμα : Exit Delay in Progress

#### **απενεργοποίηση συστήματος ασφαλείας**

Όταν εισέλθετε στον φυλασσόμενο χώρο από την είσοδο που έχει ορισθεί θα ακούσετε ένα συνεχή τόνο από το πληκτρολόγιο ασφαλείας. H οθόνη του πληκτρολογίου θα έχει το μήνυμα : Entry is Active Disarm System Πατήστε τον κωδικό σας. Η κόκκινη λυχνία με το *λουκέτο* σβήνει. Η οθόνη του πληκτρολογίου θα έχει το μήνυμα : System Disarmed No Alarm Memory.

εάν πατήσετε λάθος κωδικό ακυρώστε με # και πατήστε ξανά το σωστό κωδικό

### **μνήμη συναγερμού**

Μετά την απενεργοποίηση του συστήματος ασφαλείας και εφόσον κατά την περίοδο που το σύστημα ήταν ενεργοποιημένο υπήρξε συναγερμός, η οθόνη του πληκτρολογίου θα έχει το μήνυμα : Scroll to View Alarm Memory. **Πατήστε # για να σταματήσει. Πατήστε \* [3] και μετά με τα βελάκια δείτε από ποια ζώνη είχατε συναγερμό. Πατήστε #.** Η μνήμη συναγερμού θα σβήσει την επόμενη φορά που θα ενεργοποιήσετε το σύστημα ασφαλείας.

#### **ενεργοποίηση με παραμονή στο χώρο (νυχτερινός οπλισμός)**

Εάν έχετε ενεργοποιήσει το σύστημα ασφαλείας όπως περιγράφουμε πιο πάνω και δεν εξέλθετε από το χώρο, τότε αυτόματα το σύστημα σας επιτρέπει να κινήστε μέσα στο χώρο έχοντας ενεργοποιήσει μόνο περιμετρική ασφάλεια. Μόλις τελειώσει ο χρόνος εξόδου η οθόνη του πληκτρολογίου θα έχει το μήνυμα : System Armed in Stay Mode.

Εναλλακτικά εάν εισάγετε **[\*] [9] [Κωδικό]** η χρόνο- καθυστέρηση που ισχύει για την είσοδο σας παύει. Η κόκκινη λυχνία με το *λουκέτο* θα αναβοσβήνει. Μόλις τελειώσει ο χρόνος εξόδου η οθόνη του πληκτρολογίου θα έχει το μήνυμα : System Armed in Stay Mode.

### **γρήγορη ενεργοποίηση**

Πατώντας **[\*] [0]** μπορείτε να οπλίσετε το σύστημα χωρίς να εισάγετε κωδικό. Με την εντολή αυτή δεν μπορείτε να απενεργοποιήσετε το σύστημα, απαιτείται κωδικός.

#### **ακύρωση ζωνών (bypass)**

Μπορείτε να παρακάμψετε (ακυρώσετε) κάποια ζώνη όταν αυτό είναι αναγκαίο.

Πατήστε [\*] [1] αμέσως μετά το νούμερο της ζώνης που θέλετε να ακυρώσετε (από 01 – 64) , και τέλος πατήστε [#] . Επαναλάβετε την διαδικασία για να ακυρώσετε επιπλέον ζώνες.

ΣΗΜΕΙΩΣΗ : Κάθε φορά που απενεργοποιείτε το σύστημα ασφαλείας οι ακυρωμένες ζώνες επανέρχονται στην αρχική τους κατάσταση (ενεργές).

**ΠΡΟΣΟΧΗ: Κάθε φορά που παρακάμπτετε μια ζώνη και δεν είναι αναγκαίο, μειώνεται η ασφάλειά σας.**

#### **παρατηρώντας προβλήματα στο σύστημα**

Το πληκτρολόγιο έχει τη δυνατότητα να μας γνωρίζει συνεχώς κάποια προβλήματα που μπορεί να παρατηρηθούν. Σ΄ αυτή τη περίπτωση η λυχνία με το τριγωνάκι (**Δ**) θα είναι αναμμένη (ίσως να ακούγεται και ένας ήχος κάθε δέκα δευτερόλεπτα). Πατήστε **[#]** .

Πατήστε **[\*][2] ,** η λυχνία με το τριγωνάκι **(Δ)** αρχίσει να αναβοσβήνει

Η οθόνη θα γράψει στην πάνω σειρά : **View Trouble**

- Εάν στην κάτω σειρά γράψει : **AC Loss** τότε υπάρχει διακοπή ρεύματος από την ΔΕΗ. Όταν το ρεύμα επανέλθει το πρόβλημα θα σταματήσει.
- Εάν στην κάτω σειρά γράψει : **Communications** τότε υπάρχει διακοπή στην επικοινωνία με το κέντρο λήψεως σημάτων συναγερμού. Όταν η επικοινωνία αποκατασταθεί το πρόβλημα θα σταματήσει.
- Εάν στην κάτω σειρά γράψει : **Phone Line** τότε η γραμμή του τηλεφώνου έχει βλάβη ή κάποιος αποσύνδεσε το σύστημα από αυτήν. Όταν η γραμμή αποκατασταθεί το πρόβλημα θα σταματήσει.
- Εάν στην κάτω σειρά γράψει : **Loss of clock** τότε πρέπει να επαναρυθμίσετε την ώρα στο σύστημα (περιγράφετε παρακάτω). Μόλις το κάνετε το πρόβλημα θα σταματήσει.

Εάν στην κάτω σειρά γράψει : **Service Req. \*** τότε απαιτείται κάποιο service.

Πατήστε [\*] για να δείτε τι πρόβλημα υπάρχει .

Εάν η οθόνη γράψει : **Service Required Low Battery** τότε θα πρέπει να αντικατασταθούν οι μπαταρίες. Καλέστε τον εγκαταστάτη σας.

Εάν η οθόνη γράψει : **Service Required Bell Circuit** τότε υπάρχει πρόβλημα στο κύκλωμα της σειρήνας. Καλέστε τον εγκαταστάτη σας.

Εάν η οθόνη γράψει : **Service Required** και κάτι άλλο καλέστε τον εγκαταστάτη σας.

- Αφού δείτε το πρόβλημα τότε με τα βελάκια δείτε μήπως υπάρχει και άλλο. Εάν η οθόνη γράψει : **Press (#) to Exit** δεν υπάρχει άλλο πρόβλημα.
- Πατήστε **[#] [#]** για να επιστρέψετε στην αρχική οθόνη.

#### **πλήκτρα ανάγκης πληκτρολογίου**

Υπάρχουν 3 πλήκτρα στο πληκτρολόγιο με ενδείξεις [φωτιά], [βοήθεια], [πανικός].Αυτά τα πλήκτρα για να λειτουργούν θα πρέπει προηγούμενα να προγραμματιστούν από τον εγκαταστάτη.

**Φωτιά (πλήκτρο με την φλόγα) --** Κρατώντας πατημένο το πλήκτρα για 3δλ παράγετε ηχητικό σήμα φωτιάς και στέλνετε σήμα έναρξης φωτιάς στον Κεντρικό Σταθμό (ισχύει μόνον εάν αναφέρετε στο συμβόλαιο σύνδεσης με τον σταθμό)

**Βοήθεια (πλήκτρο με το τριγωνάκι) --** Κρατώντας πατημένο το πλήκτρο για 3δλ στέλνετε σήμα για ιατρική βοήθεια στο Κεντρικό Σταθμό (ισχύει μόνον εάν αναφέρετε στο συμβόλαιο σύνδεσης με τον σταθμό)

**Πανικός (πλήκτρο με το αστυνομικό σήμα) --** Κρατώντας πατημένο το πλήκτρο για 3δλ στέλνετε σήμα για αστυνομική βοήθεια στο Κεντρικό Σταθμό (Καλείτε το100). Εάν έχει συμφωνηθεί τότε και ηχεί και η σειρήνα του συστήματος ασφαλείας.

### **αλλάζοντας ημερομηνία και ώρα**

Πατήστε **[\*] [6] [Master κωδικό]** μετά πατήστε **[1]** και εισάγετε 10 ψηφία.,

1. εισαγωγή ώρας σε 24ωρη επιλογή από 00:00 έως 23:59

2. εισαγωγή ημερομηνίας ΜΗΝΑΣ – ΗΜΕΡΑ - ΧΡΟΝΟΣ

παράδειγμα η ώρα είναι 14:35 27/10/2006 και υποθετικός Master κωδικός 1234,

Πατήστε: **[\*] [6] [1234] [1] [1] [4] [3] [5] [1] [0] [2] [7] [0] [6].**

3. Πατήστε **[#]** .

#### **αλλάζοντας κωδικούς ασφαλείας**

Υπάρχει δυνατότητα προγραμματισμού 37 κωδικών πρόσβασης στο σύστημα. Ένας Master κωδικός συστήματος, δύο κωδικοί ειδικών λειτουργιών , 32 άλλων χρηστών, και 2 κωδικοί εξαναγκασμού. Ο προγραμματισμός είναι ο ακόλουθος:

#### **Master κωδικός συστήματος (40)**

Πατήστε [\*] [5] [Παλιό Μaster κωδικό ασφαλείας] [40] [ Νέο Μaster κωδικό ασφαλείας]. Εάν γίνει σωστά η εισαγωγή ακούτε 3 φορές μπίπ. Πατήστε [#] για έξοδο από την λειτουργία αυτή.

#### **Βοηθητικοί κωδικοί ασφαλείας (από 01 έως 32)**

Μέχρι 32 επιπλέον κωδικοί (από 01-32) ως δευτερεύον μπορούν να εισαχθούν. Οπότε, για:

*εισαγωγή νέου δευτερεύον κωδικού***:**

Πατήστε [\*] [5] [master κωδικό] [αντίστοιχο αριθμό από 01-32][καινούργιο βοηθητικό αριθμό] Πατήστε [#]

*διαγραφή δευτερεύον κωδικού***:**

Πατήστε [\*] [5] [master κωδικό] [τον αντίστοιχο αριθμό από 01-32 του κωδικού] [\*] Πατήστε [#] **Κωδικοί εξαναγκασμού (από 33 έως 34)**

*εισαγωγή νέου κωδικού εξαναγκασμού***:**

Πατήστε [\*] [5] [master κωδικό] [33 ή 34][καινούργιο βοηθητικό αριθμό] Πατήστε [#]

#### **Κωδικοί ειδικών λειτουργιών (από 41 έως 42)**

*εισαγωγή νέου***:**

Πατήστε [\*] [5] [master κωδικό] [41 ή 42][καινούργιο βοηθητικό αριθμό] Πατήστε [#]

#### **δικαιώματα κωδικών (μόνον όταν υπάρχουν υποσυστήματα)**

Κάθε κωδικός από 01 έως 32 που προγραμματίζετε για πρώτη φορά στο σύστημα έχει όλα τα δικαιώματα που έχει και ο κωδικός master (εκτός του δικαιώματος να αλλάζει κωδικούς).

Εάν έχετε υποσυστήματα θα πρέπει να προσαρμόσετε τα δικαιώματα του κάθε χρήστη. Αλλαγή δικαιωμάτων κωδικού χρήστη :

Πατήστε [\*] [5] [master κωδικό] [8] [τον αντίστοιχο αριθμό από 01-32 του κωδικού]

Η οθόνη δείχνει σε ποια υποσυστήματα έχει πρόσβαση ο κωδικός. Με τα βελάκια επιλέγετε τα υποσυστήματα και με το [\*] τα ενεργοποιείτε ή τα απενεργοποιείτε (όπου System = Partition 1, όπου Y = ναι και όπου Ν= όχι.) . Στο τέλος πατήστε [#] [#] .

Πατήστε [\*] [5] [master κωδικό] [9] [τον αντίστοιχο αριθμό από 01-32 του κωδικού]

Η οθόνη γράφει : Select Option, με τα βελάκια επιλέξτε τις επιλογές :

Zone Bypass = Ακύρωση ζώνης

Phone Access = Χρήση μονάδας αυτοματισμών ESCORT

Bell Squawk = Πρέπει να είναι πάντα N

One Time Use = Κωδικός μίας χρήσης (μπορεί να αφοπλίσει το σύστημα ασφαλείας μία φορά. Μετά καταργείτε αυτόματα από το σύστημα .

ΠΡΟΣΟΧΗ : Τα Option 1 , 2 και Bell Squawk πρέπει να είναι **πάντα N** Η ενεργοποίηση (Y) και η απενεργοποίηση (Ν) των επιλογών γίνεται με το **[\*]**  Στο τέλος πατήστε [#] [#] .

#### **δοκιμές**

Πρέπει να ελέγχεται το κέντρο σας κάθε εβδομάδα για λόγους ασφαλείας.

- 1. Πληροφορήστε το σταθμό ότι θα κάνετε test.
- 2. Κλείστε όλες τις ζώνες (η λυχνία **ν** στο πληκτρολόγιο να είναι αναμμένη) .
- 3. Πατήστε [\*][6] [Master κωδικό] [4]. Το πληκτρολόγιο και η σειρήνα θα ηχήσουν για 2 δλ και όλες οι λυχνίες του πληκτρολογίου θα αναβοσβήσουν. Πατήστε #.
- 4. Ενεργοποιήστε τους ανιχνευτές περπατώντας στο χώρο σας ή ανοιγοκλείστε τα παράθυρα με τις μαγνητικές επαφές. Κάθε φορά που ευαισθητοποιείται ένα ανιχνευτής, η οθόνη του πληκτρολογίου θα έχει το μήνυμα : Secure System Before Arming.
- 5. Ενεργοποιήστε το σύστημα συναγερμού και όταν τελειώσει ο χρόνος εξόδου περιμένετε ένα λεπτό και στην συνέχεια προκαλέστε συναγερμό .
- 6. Περιμένετε πέντε λεπτά και στην συνέχεια καλέστε το σταθμό για να ενημερωθείτε εάν έλαβαν τα σήματα και να δώσετε εντολή για λήξη δοκιμών.

### **ηχητικό σήμα πόρτας**

Εάν ο εγκαταστάτης έχει ενεργοποιήσει την επιλογή αυτή τότε μπορείτε να έχετε ένα ηχητικό σήμα στο άνοιγμα και κλείσιμο της κυρίας εισόδου .

Πατήστε [\*] [4] για να ενεργοποιήσετε την επιλογή (ακούτε από το πληκτρολόγιο 3 μπίπ και η οθόνη γράφει για λίγο : Door Chime Feature ON.

Πατήστε πάλι [\*] [4] για να απενεργοποιήσετε την επιλογή (από το πληκτρολόγιο θα ακούσετε ένα παρατεταμένο μπίπ και η οθόνη γράφει για λίγο : Door Chime Feature OFF).

### **πλήκτρα ειδικών λειτουργιών**

Στην δεξιά πλευρά του πληκτρολογίου υπάρχουν πέντε πλήκτρα με σύμβολα.

Κάθε ένα από αυτά παρέχει και μία λειτουργία .

Η αναφορά στα πλήκτρα θα γίνει με αρίθμηση από πάνω προς τα κάτω :

- 1. Πλήκτρο νυχτερινού οπλισμού.
	- Κρατήστε πατημένο το πλήκτρο για 3 δευτερόλεπτα για να οπλίσετε το σύστημα για νυχτερινή χρήση.
- 2. Πλήκτρο πλήρους οπλισμού. Κρατήστε πατημένο το πλήκτρο για 3 δευτερόλεπτα για να οπλίσετε το σύστημα για κανονική χρήση.
- 3. Πλήκτρο για ηχητικό σήμα πόρτας Κρατήστε πατημένο το πλήκτρο για 3 δευτερόλεπτα για να ενεργοποιήσετε ή να απενεργοποιήσετε το ηχητικό σήμα πόρτας .
- 4. Πλήκτρο για ειδικές εφαρμογές (κατόπιν συμφωνίας)
- 5. Πλήκτρο για επαναρύθμιση της ώρας.

## **ειδικές ρυθμίσεις πληκτρολογίου**

- Ρύθμιση ήχου πληκτρολογίου : Πατήστε [\*] [6] [Master κωδικό] . Με τα βελάκια επιλέξτε : Buzzer Control Πατήστε [\*] και στην συνέχεια με τα βελάκια επιλέξτε τον ήχο που σας αρέσει Στην συνέχεια πατήστε [#] [#]
- Ρύθμιση φωτεινότητας οθόνης : Πατήστε [\*] [6] [Master κωδικό] . Με τα βελάκια επιλέξτε : Bright Control Πατήστε [\*] και στην συνέχεια με τα βελάκια επιλέξτε την φωτεινότητα που σας αρέσει Στην συνέχεια πατήστε [#] [#]
- Ρύθμιση αντίθεσης οθόνης : Πατήστε [\*] [6] [Master κωδικό] . Με τα βελάκια επιλέξτε : Contrast Control Πατήστε [\*] και στην συνέχεια με τα βελάκια επιλέξτε την αντίθεση που σας αρέσει Στην συνέχεια πατήστε [#] [#]
- Επιλογή γλώσσας πληκτρολογίου Κρατήστε πατημένα ταυτόχρονα τα δύο βελάκια για 3 δευτερόλεπτα. Η οθόνη θα γράψει : Language English Απελευθερώστε τα βελάκια και στην συνέχεια επιλέξτε με το δεξί βελάκι την γλώσσα πού θέλετε και πατήστε [\*].
- Καταχώρηση ετικετών ζωνών και μηνυμάτων πληκτρολογίου : Πατήστε [\*] [6] [Master κωδικό] . Με τα βελάκια επιλέξτε : Program Labels Πατήστε [\*] και στην συνέχεια με τα βελάκια επιλέξτε μεταξύ Zone Labels (ετικέτες ζωνών) ,

 Partition Labels (ετικέτες υποσυστημάτων) , Comm O/P Labels (ετικέτες Ο/Ρ) , System Labels (ετικέτες συστήματος)

 Με τα πλήκτρα 0-9 σχηματίστε τις λέξεις ως εξής : [1] : A-B-C-1 , [2] : D-E-F-2 , [3] : G-H-I-3  $[4]$  : J-K-L-4 , [5] : M-N-O-5 , [6] : P-Q-R-6 , [7] : S-T-U-7 , [8] : V-W-X-8 , [9] : Y-Z-9-0 , [0] : κενό . Πατάτε το κάθε πλήκτρο τόσες φορές έως ότου σας δείξει το σωστό ψηφίο

Καταχωρείτε την εγγραφή πατώντας [\*].

 Επίσης επιλέξτε : 998 Brdcast Lbls για να στείλετε τις ετικέτες που φτιάξατε και στα υπόλοιπα ίδια πληκτρολόγια ή επιλέξτε : 996 Default Lbls για να επαναφέρετε τις αρχικές εργοστασιακές ετικέτες.

Στην συνέχεια πατήστε [#] [#].